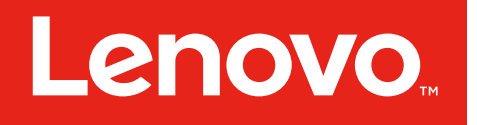

# Modellreihe Legion T730/T530 Benutzerhandbuch

Gerätetyp (Machine Type, MT): 90JF, 90JL, 90JU, 90JY, 90K0 Energy Star-MT: 90JF, 90JL, 90JY

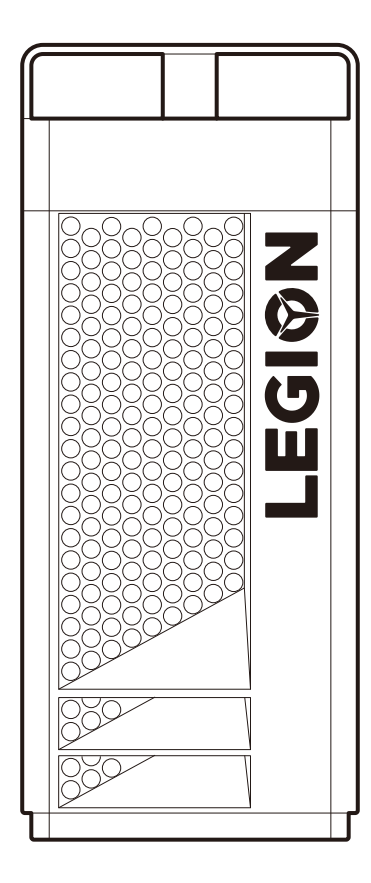

#### Ansicht des Computers von vorne und oben

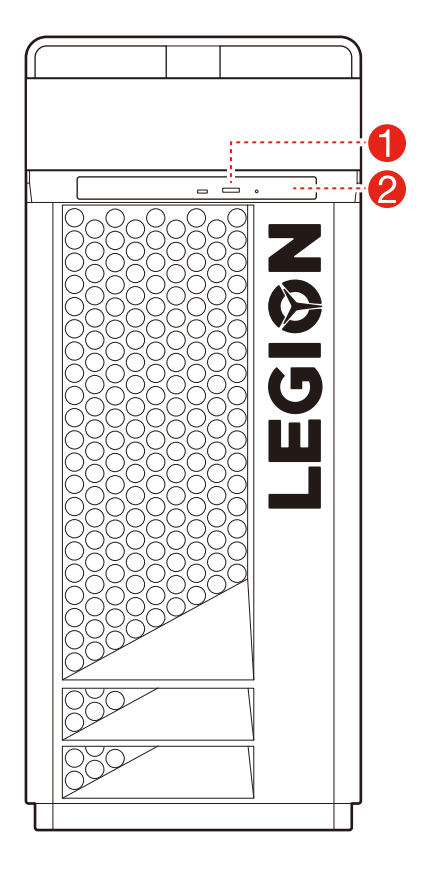

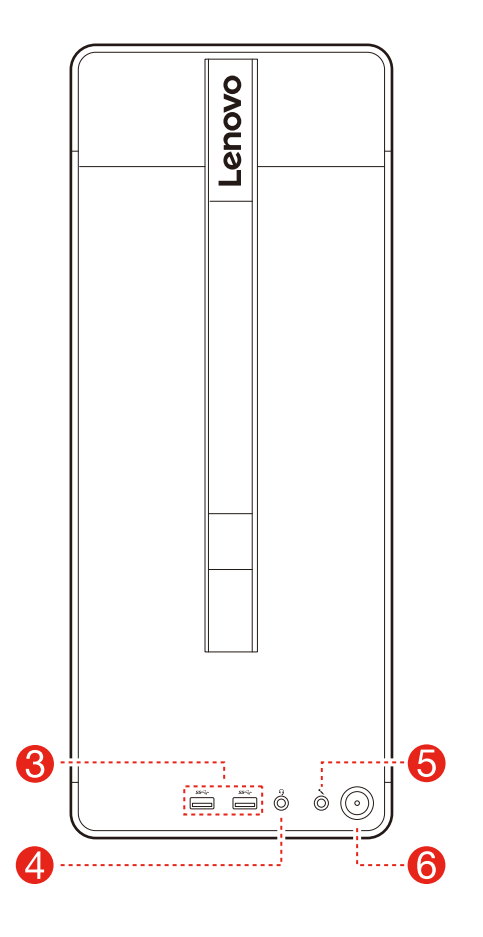

 Taste zum Auswerfen des optischen Laufwerks (nur ausgewählte Modelle) Optisches Laufwerk (nur ausgewählte Modelle) USB 3.1 Gen 1-Anschlüsse (2) Headset-Anschluss Mikrofonanschluss Netzschalter

ACHTUNG: Verdecken Sie nicht die Luftschlitze am Computer. Blockierte Luftschlitze können Temperaturfehler verursachen.

HINWEIS: Das Computergehäuse kann vertikal aufgestellt werden.

#### Rückansicht des Computers

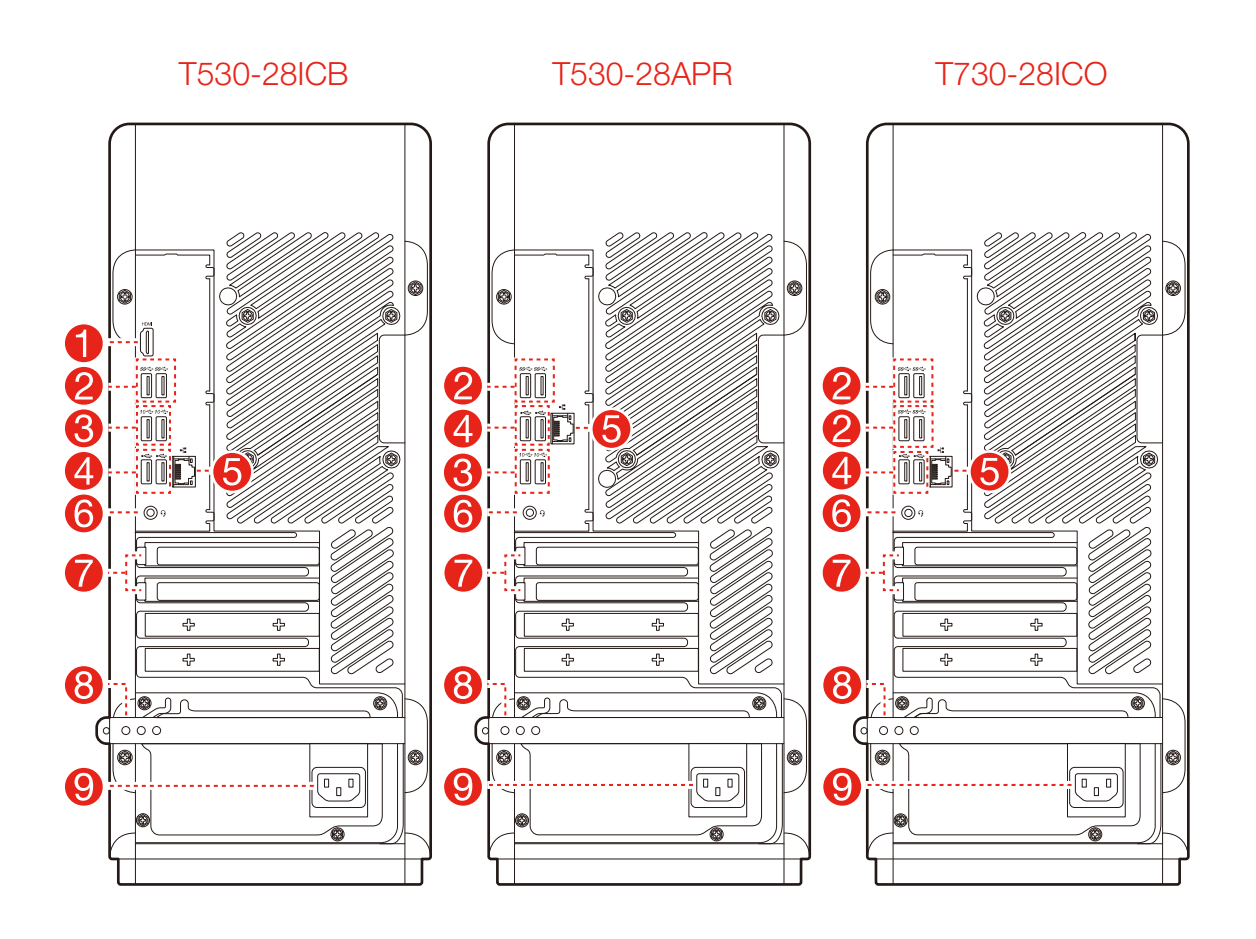

- **HDMI-OUT-Anschluss**
- **2** USB 3.1 Gen 1-Anschlüsse (2)
- **8** USB 3.1 Gen 2-Anschlüsse (2)
- 4 USB 2.0-Anschlüsse (2)
- **6** Ethernet-Anschluss
- **6** Headset-Anschluss
- **7** Erweiterungs-Kartensteckplätze (z. B. für Grafikkarte)
- **8** Gummikabelverriegelung
- **9** Netzanschluss

HINWEIS: Wenn Ihr Modell zwei VGA-Bildschirmanschlüsse hat, verwenden Sie bitte den Anschluss auf dem Grafikadapter.

#### Sicherheitshinweise zum Austauschen von CRUs

Lesen Sie vor dem Öffnen des Computers und vor Beginn von Reparaturversuchen den Abschnitt "Wichtige Sicherheitsinformationen" im *Handbuch zu Sicherheit, Garantie, Umweltschutz und Recycling* und das *Handbuch mit wichtigen Produktinformationen*, das im Lieferumfang Ihres Computers enthalten ist.

Wenn Ihnen die *Informationen zu Sicherheit, Garantie, Umweltschutz und Recycling* und das *Handbuch mit wichtigen Produktinformationen* nicht mehr vorliegen, können Sie diese online auf der Website [http://www.lenovo.com/UserManuals abrufen.](http://www.lenovo.com/UserManuals%20abrufen)

#### Anweisungen vor dem Ausbau

Gehen Sie vor dem Ausbau wie folgt vor:

- 1. Schalten Sie die Stromzufuhr zum System und zu allen Peripheriegeräten aus.
- 2. Ziehen Sie alle Netz- und Signalkabel vom Computer ab.
- 3. Stellen Sie das System auf einer flachen, stabilen Fläche ab.

Zu den CRUs für Ihren Computer gehören:

- Tastatur
- Maus
- Netzkabel
- Computerabdeckung
- Festplatte
- Optisches Laufwerk
- SSD (Solid State)-Festplatte
- Kühlkörper und Lüftungsbaugruppe
- PCI-Express-Adapter
- Speichermodul
- Knopfzellenbatterie
- Netzteil

Dieser Abschnitt enthält Anweisungen zum Austauschen der folgenden Komponenten:

- Festplatte (folgen Sie diesen Schritten: 3 3 3
- Optisches Laufwerk (folgen Sie diesen Schritten: 3 3 3
- SSD (Solid State)-Festplatte (folgen Sie diesen Schritten: 3 3 3
- Kühlkörper und Lüftungsbaugruppe (folgen Sie diesen Schritten: 3 3 9)
- PCI-Express-Adapter (folgen Sie diesen Schritten:  $\bigcirc \bigcirc \bigcirc \bigcirc$ )
- Speichermodul (folgen Sie diesen Schritten:  $\mathbf{\Theta} \bullet \mathbf{\Omega}$ )
- Knopfzellenbatterie (folgen Sie diesen Schritten: 3 0 2)
- Netzteil (folgen Sie diesen Schritten:  $\bigcirc$   $\bigcirc$   $\bigcirc$ )

#### Tastatur entfernen

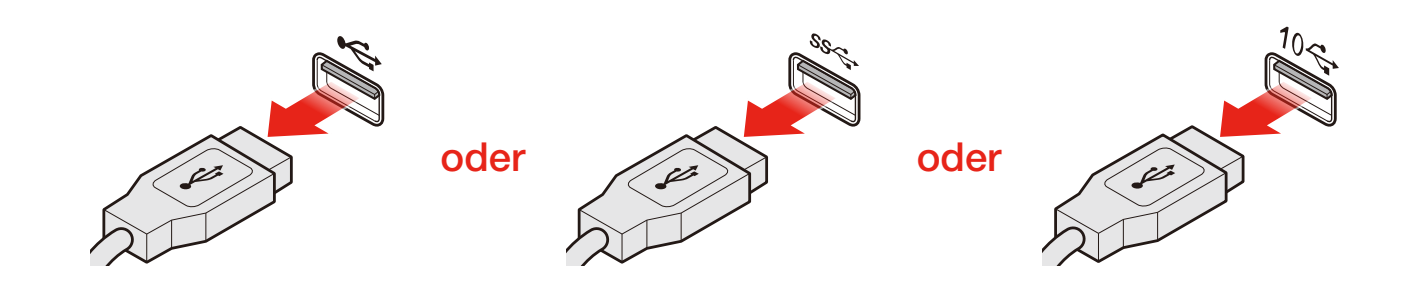

## Maus entfernen

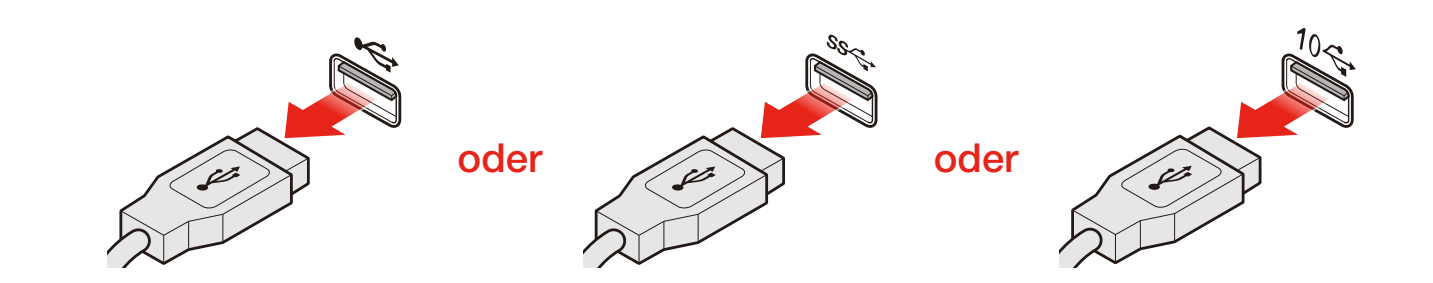

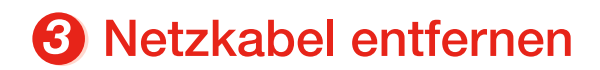

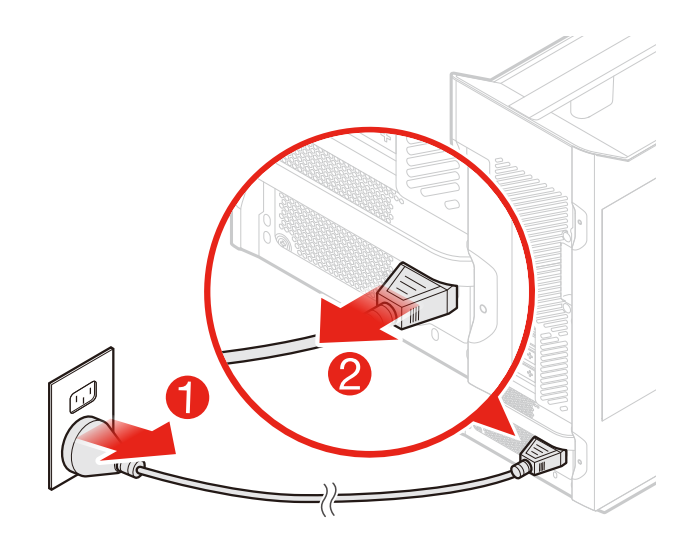

## 4 Computerabdeckung abnehmen

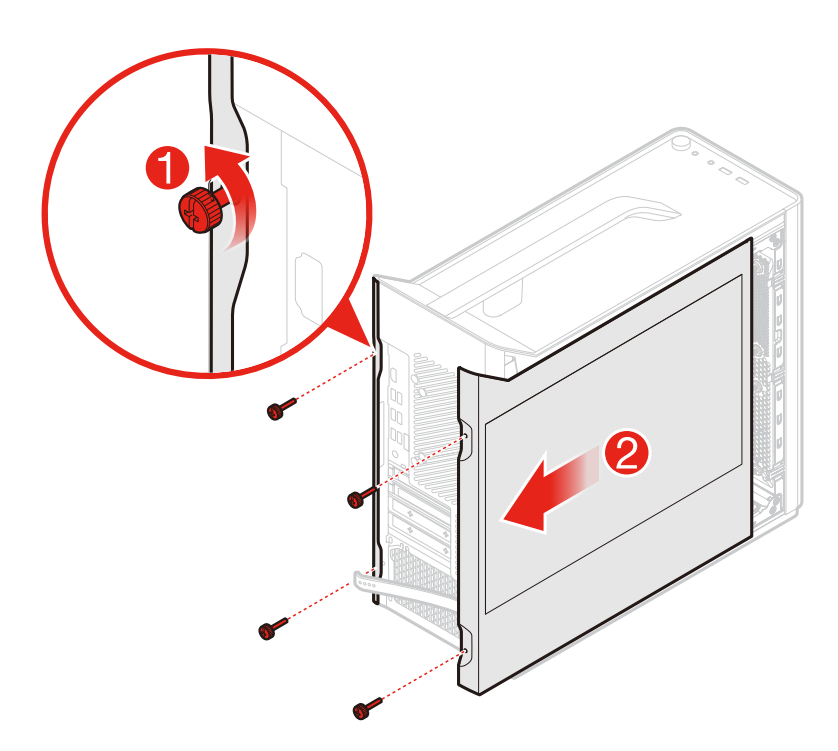

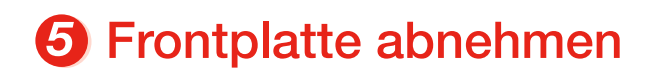

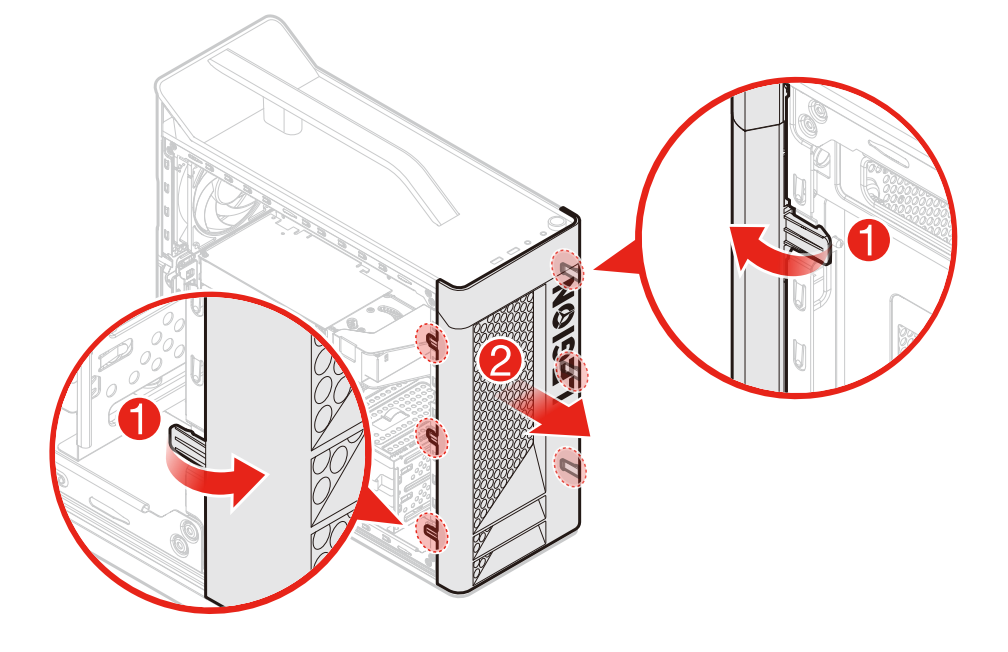

## Festplatte austauschen

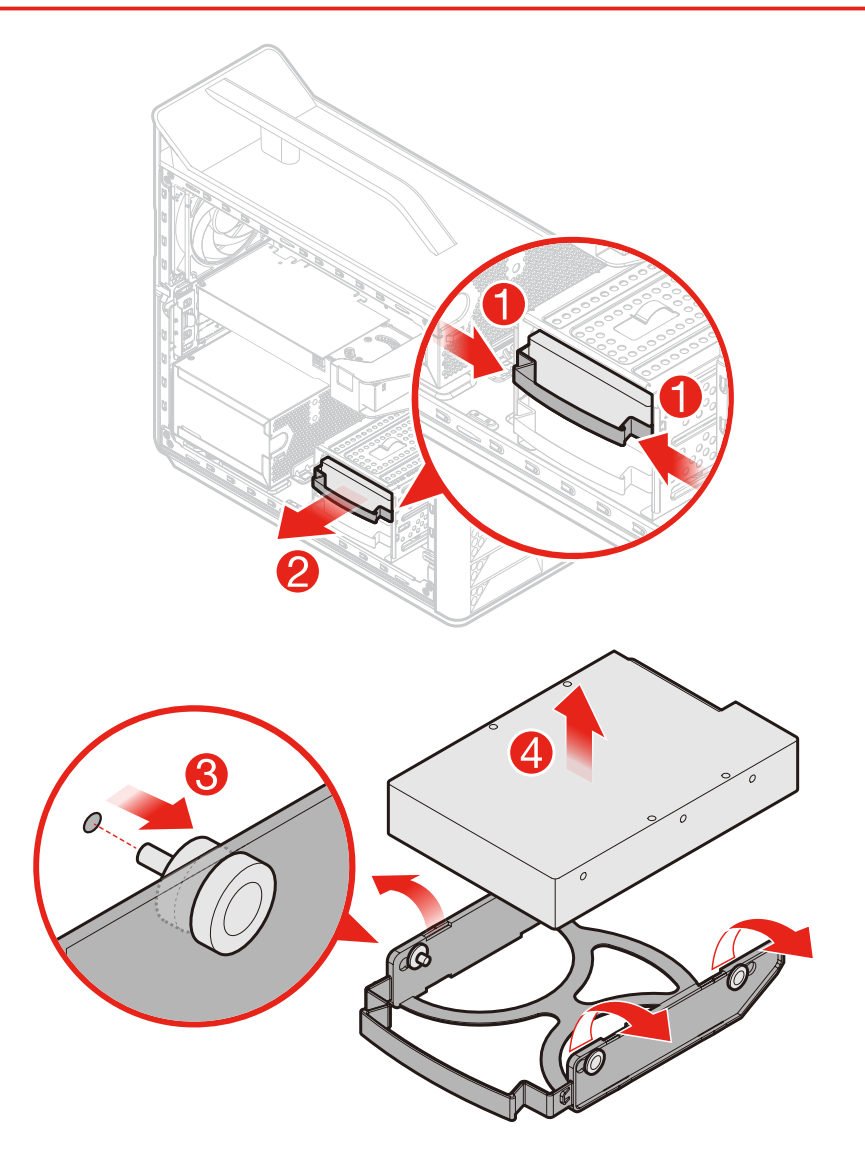

## **O** Optisches Laufwerk austauschen

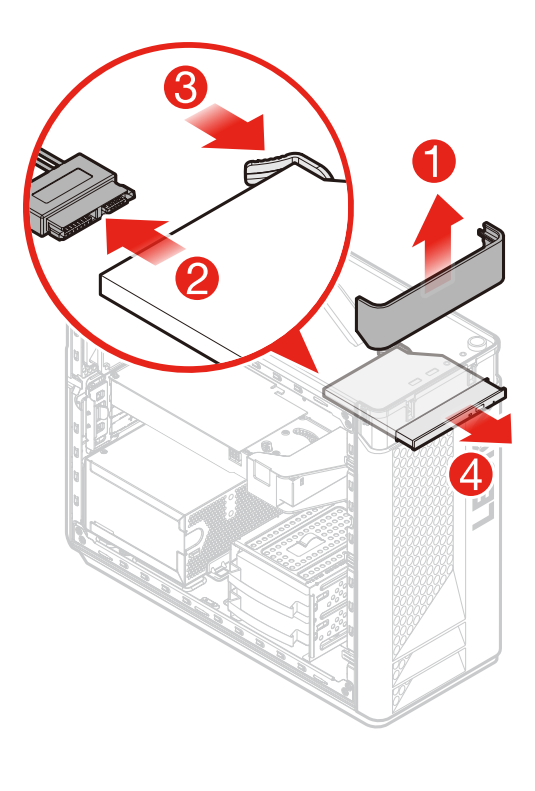

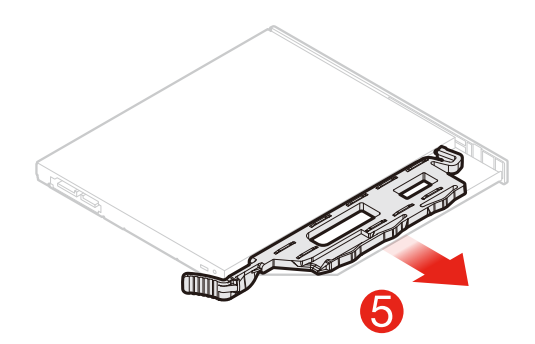

8 SSD (Solid State)-Festplatte austauschen

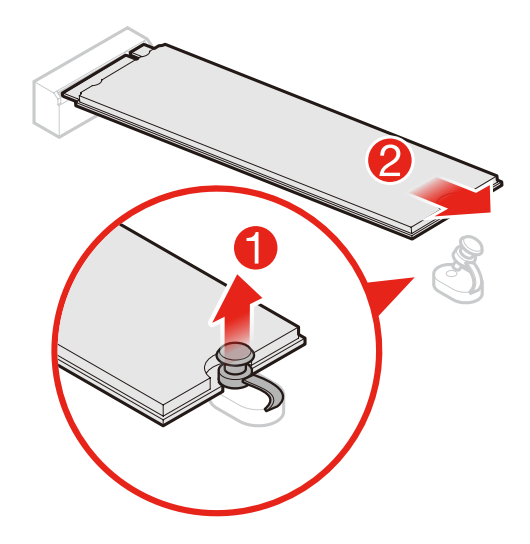

 $\Theta$  **Kühlkörper und Lüftungsbaugruppe austauschen** 

• Typ 1

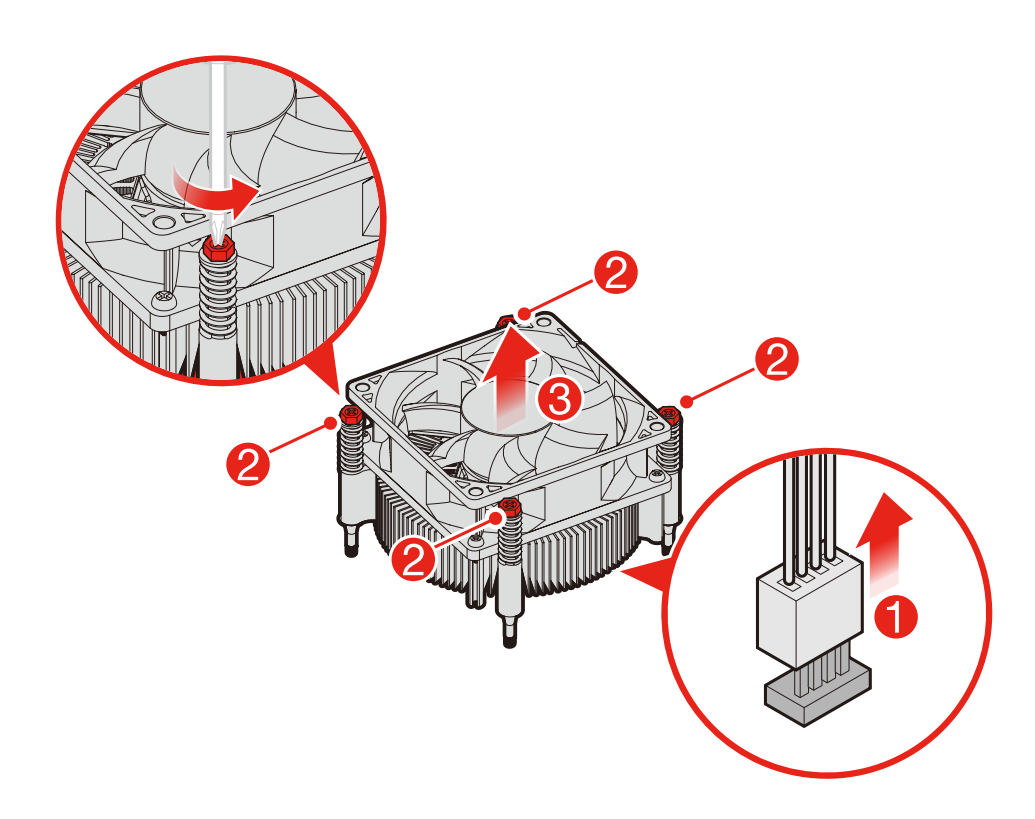

• Typ 2

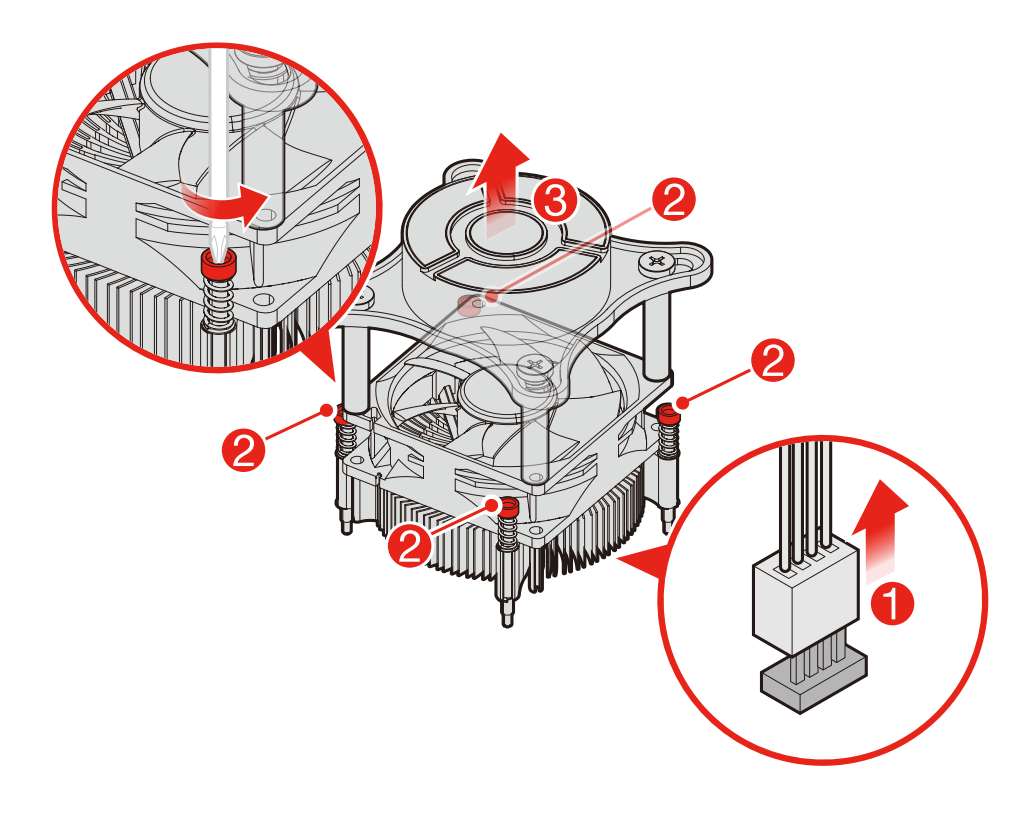

• Typ 3

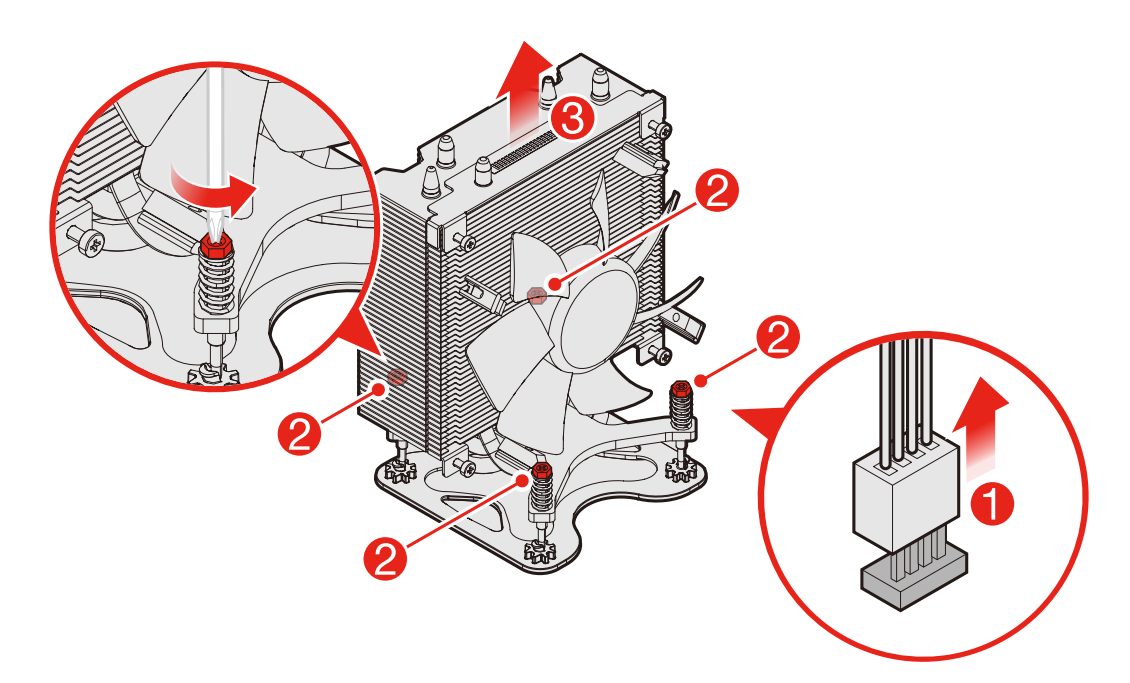

• Typ 4

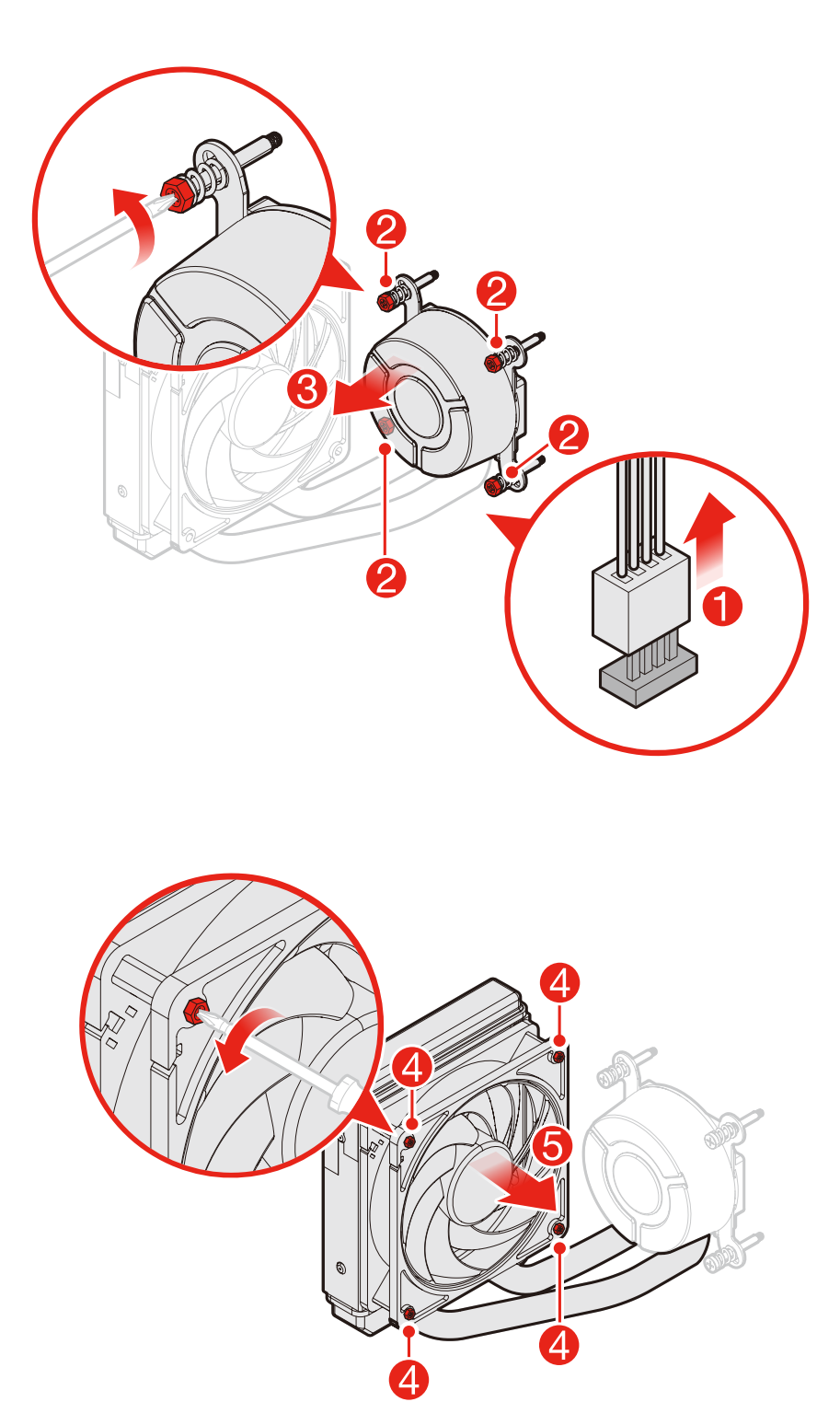

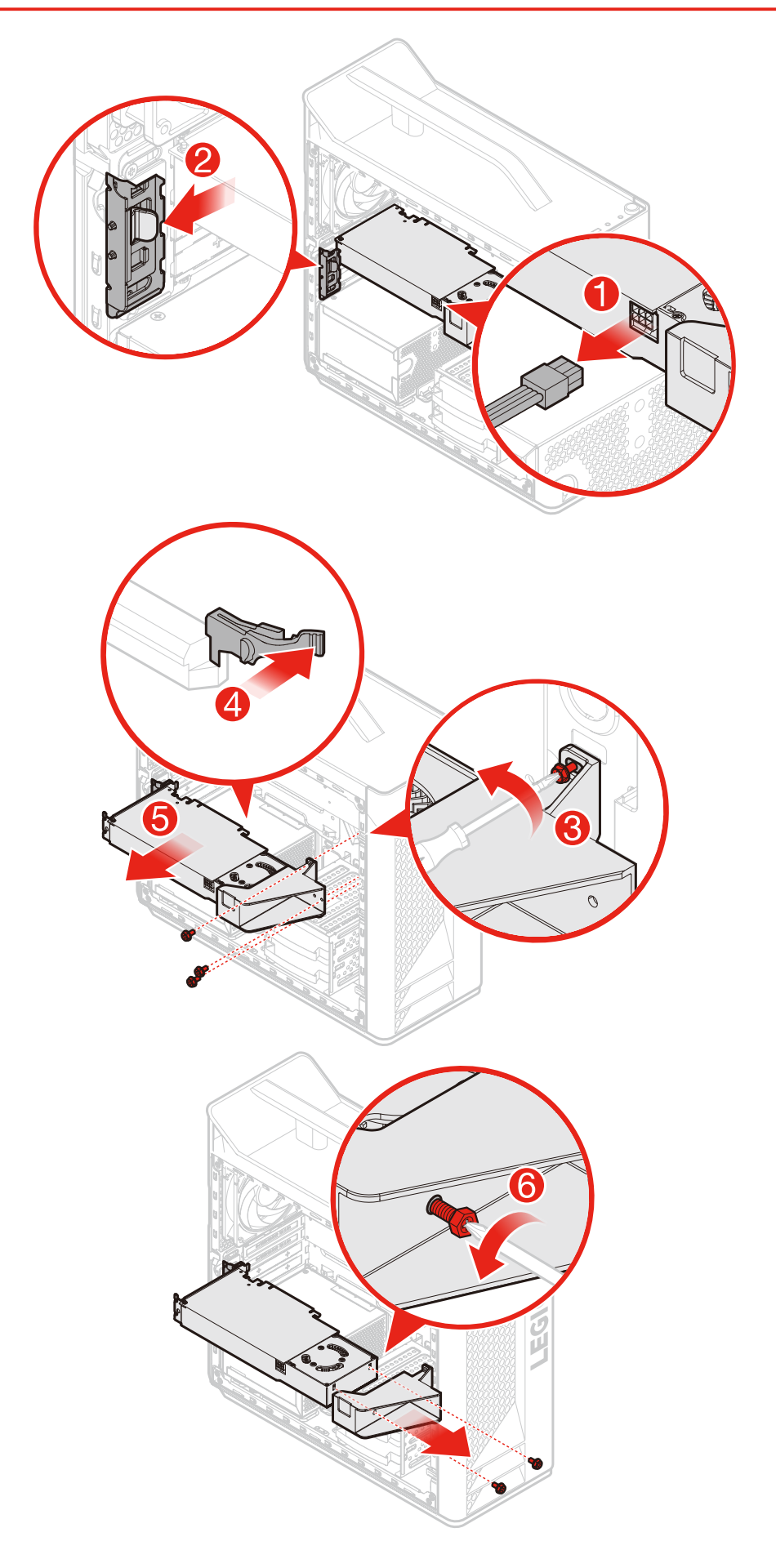

HINWEIS: Richten Sie beim Einsetzen des PCI-Express-Adapters den PCI-Anschluss an der EMI-Dichtung aus.

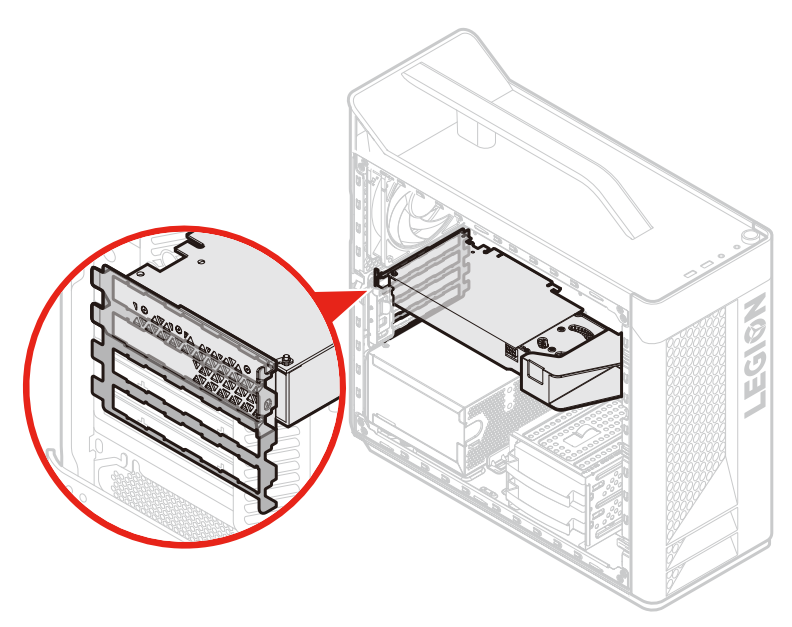

## **1** Speichermodul austauschen

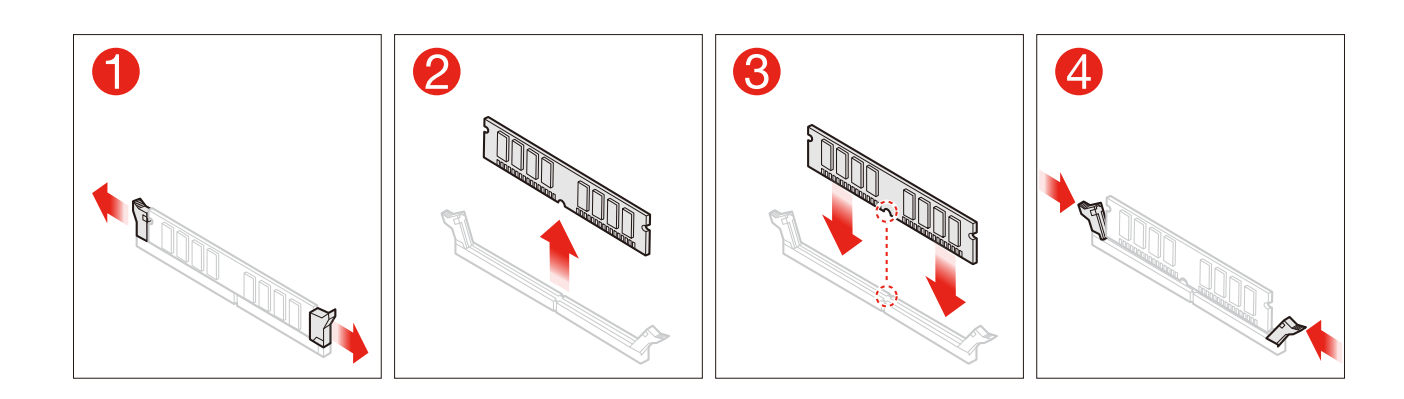

#### **2 Knopfzellenbatterie austauschen**

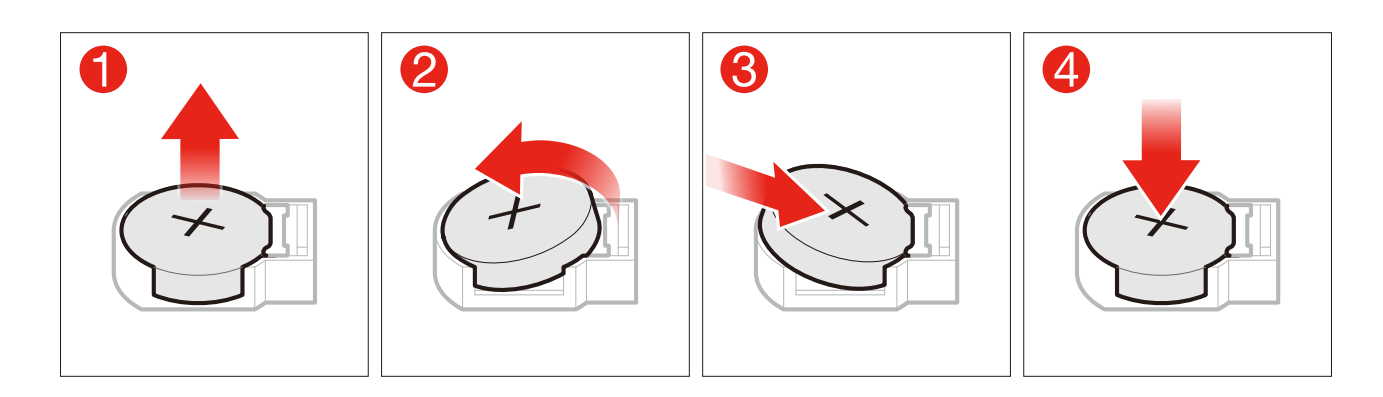

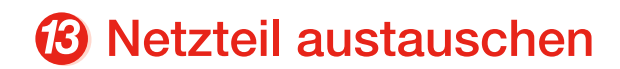

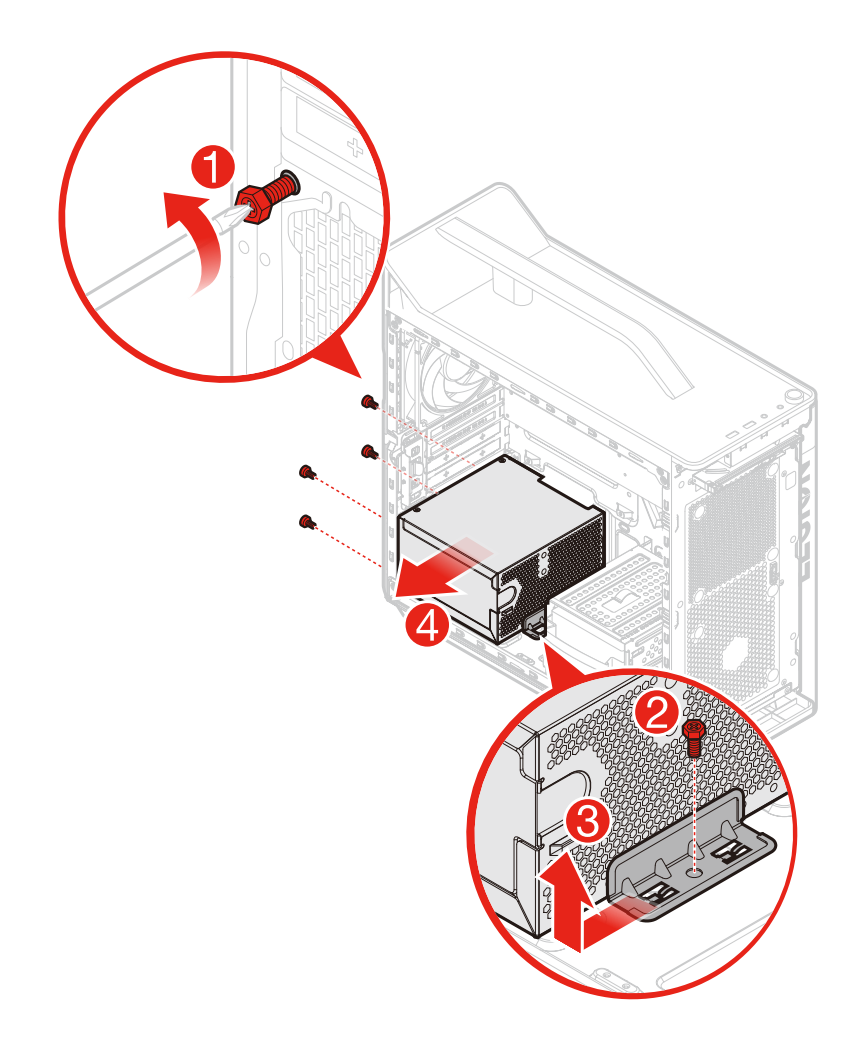